# **AutoCAD Crack Incl Product Key**

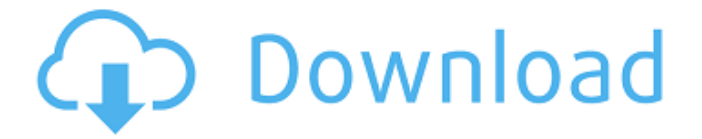

#### **AutoCAD With Product Key Free Download [Latest-2022]**

Documentation, tutorials and basic tutorials AutoCAD offers very comprehensive documentation for beginners, intermediate and advanced users. However, don't expect to get your feet wet on AutoCAD just by reading the documentation. A good tutorial has helped most of us beginners to understand the complexities of this product. You should look for a tutorial that comes with AutoCAD, provided you do not find any on the internet. Once you complete the tutorial, it's recommended you read further tutorials, that should also be available on the internet or you can contact Autodesk. Basic tutorials are more like a sneak peek to AutoCAD for beginners. They give you an overview of all the basic commands and tips. If you are familiar with another programming language, these tutorials are a bit like a crash course for beginners. If you are a beginner in AutoCAD, then you might want to skip this section and jump directly to the next one. You can find basic tutorials for AutoCAD at the following link : Help Resources and User's Guides This is a section with a wealth of information, guides, tips and tricks. The following guides are part of the Help System. AutoCAD tutorials The following are the basic tutorials for AutoCAD. These tutorials are intended for beginners, and follow a similar structure. Basic Tutorials This is a collection of basic tutorials for AutoCAD. This tutorial series was originally a print publication available in book form. Although the first two tutorials have been around for some time, the last one is a relatively new feature of AutoCAD. Using the Command Line This tutorial explains the command line in detail. Basically, it teaches you how to navigate and execute commands from the command line. You will learn to create your own text commands, how to execute commands, and what parameters are required to execute commands. You will also learn to navigate to location or to a view using the command line. This tutorial is an absolute must for any AutoCAD user to learn. It explains how to navigate the menu and the command line, and how to use them. Learning To Draw This tutorial will teach you how to draw a simple rectangle and then to draw a sphere. Here is a screenshot of the tutorial. Introduction To Drawing This tutorial

#### **AutoCAD [2022]**

Specification Software Company (S2C) The CorelDRAW Application SDK, allowing autoCAD integration with other products. Its editor is known as CorelDRAW X7. iWin A Windows executable development kit which simplifies the process of developing AutoCAD add-on products. YCAMV8 A toolkit to create 2D and 3D video maps, intended as a replacement of the older YCAMV5. See also AutoCAD List of 3D modeling software References External links Official CAD Software website Category:Computer-aided design software Category:AutoCAD Category:Dynamically linked libraries Category:Visual programming languages Category:Windows-only softwareEver since debuting the Citroën C1.0 in 2001, the brand has been a hotbed for rear-wheel drive hatchbacks and crossovers. With the rising popularity of the compact SUV, the market has seen both brands launch vehicles aimed at the crossover audience, but the Dacia Duster, VW T6 and Mazda CX-3 all look much better with a rear-wheel drive underpinnings. For the Dacia Duster, the French-based manufacturer has been busy launching iterations of its popular Duster, and more recently has come out with a range of truck-inspired models. But the Dacia Duster is still built on a front-wheel drive architecture. If you want something with the look and feel of a small pickup truck, but with the handling and quality of a true compact car, the Dacia Duster might just be your best bet. Dacia hasn't always been a leader in designing quality small pickups, but it has had some good years with the Duster. While the Duster is offered with a number of

trim levels, there is a model that should be on every driver's short list: the Duster Dualis. This is the pick-up truck that looks like it's ready for work and play, with a slotted grille and military-inspired lines. More than that, though, the Duster Dualis delivers a compact SUV driving experience. The engine choices available on the Dacia Duster Dualis start with a 2.0-liter gasoline engine rated at 150 horsepower and 136 lb-ft of torque, and a 1.0-liter diesel unit with 65 horsepower and 132 lb-ft of torque. a1d647c40b

## **AutoCAD**

Open the Autocad program in "C:\Program Files\Autodesk\AutoCAD 2017\acad.exe" Open the Autocad program in "C:\Program Files\Autodesk\AutoCAD 2017\acad.exe" Select "File"->"Open"->"Import SVG" Select the.SVG file that you have saved and press "Open". Press "ok" to finish. Press "File"->"Save As" to create a new.DXF file Click on the "Save As" button. Now select "File"->"Save". Choose the location you want to save the.DXF file. Select the DXF you just created to import into the DXF. Press "Ok". I hope it helps, if you need more help send me an email. Updated 2017-05-08 This solution worked for me for AutoCAD 2016. The new names and locations may not be so clear. Keygen and.DXF How to use the keygen Open the AutoCAD program in "C:\Program Files\AutoCAD 2016\AutoCAD 2016\acad.exe" Open the AutoCAD program in "C:\Program Files\AutoCAD 2016\AutoCAD 2016\acad.exe" Select "File"->"Open"->"Import DXF" Click on the "Open" button to find the.dxf file that you saved in Step 2 above. Press "Open". Press "Ok" to finish. Press "File"->"Save As" to create a new.dxf file Click on the "Save As" button. Now select "File"->"Save". Choose the location you want to save the.dxf file. Select the.dxf you just created to import into the.dxf. Press "Ok". I hope it helps, if you need more help send me an email. A: The solution I've used is: Export the shape from AutoCAD into

### **What's New in the?**

The AutoCAD® standard for creating 3D geometric models is now Markup 3D. This unified and seamless experience supports all CAD operations from creating topology and dimensions to creating animations and renderings. One click converts your 2D annotations into an editable, connected 3D model, now with interactive properties and faceted annotations. Added new command for importing and exporting CSV files. Added new command and context menus to support importing CSVs. Added new context menu options for CSV files. Graphical User Interface for Parts: Use Parts to link a 3D model of a part to a 2D image file. The part is annotated and editable. New graphical user interface for Parts. (video: 1:45 min.) Note: Microsoft Windows version 2023 is available for download in November 2020. Microsoft Windows 64-bit (x64) version 2023 is available for download in December 2020. ArcGIS is no longer part of the AutoCAD product line. The interactive timeline is no longer part of AutoCAD. Dynamic Input Methods: Improved accuracy when tracking objects in dynamic input methods. Improved dynamic input methods performance. You can now use words (such as columns, labels, and dimensions) for reference points in dynamic input methods. Timeline, ItemSelector, and Block selection now support axis orientation. Added new commands and contextual menus to support drafting with surfaces. Added new command to remove a block from the dynamic input methods surface. Added new CommandBar tab "Timeline" for dynamic input methods. (video: 1:10 min.) Distance and Angle Calculations: Distance calculations use the latest version of the IEC 61499-9-2 standard for measuring linear distances in cm, mm, and in. Distance calculations are now based on the metric system. Angle calculations are now based on the metric system. Angle Measurement: Improved the accuracy of measurement angles by 10 degrees or more. Improvements in the precision of angle measurements have been made. The same unit of measurement is used for both angle and distance measurements. This change will affect angle measurements in the LAYOUT command. Length and Area Measurements

# **System Requirements For AutoCAD:**

Windows 2000 Windows XP Windows Vista Windows 7 Mac OS X 10.0 or later 30 days of free trial I've been thinking about the Android Wear thread for a long time, and it never even occurred to me that I could actually make the game. Thanks to the support from Google and also to a friend of mine, I could make the game and it turned out very nicely, so I decided to give it a try! The idea is to have a simple, tutorial-style game where the